**ACESSO AO SISTEMA DIGITAL DE TOMOGRAFIA E RAIO-X**

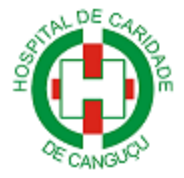

 **PASSO A PASSO**

**1º) Abra o seu navegador e acesse ao site [www.hccgu.com.br,](http://www.hccgu.com.br/) em seguida clique na imagem que está circulada em vermelho na figura abaixo.**

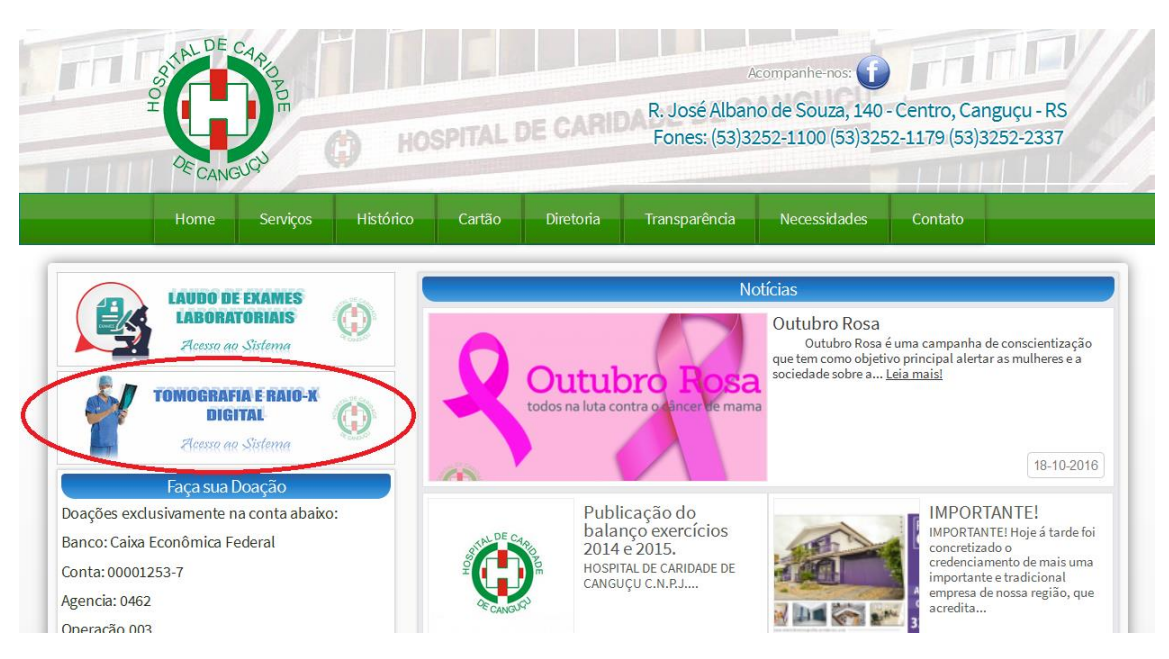

*Figura 1 - Site do Hospital de Caridade de Canguçu*

**2º) Insira o Usuário/Senha disponibilizado pelo Setor de Informática do Hospital de Caridade de Canguçu pelo tel: (53) 3252-1100/Ramal 175, como mostra na Figura 2.**

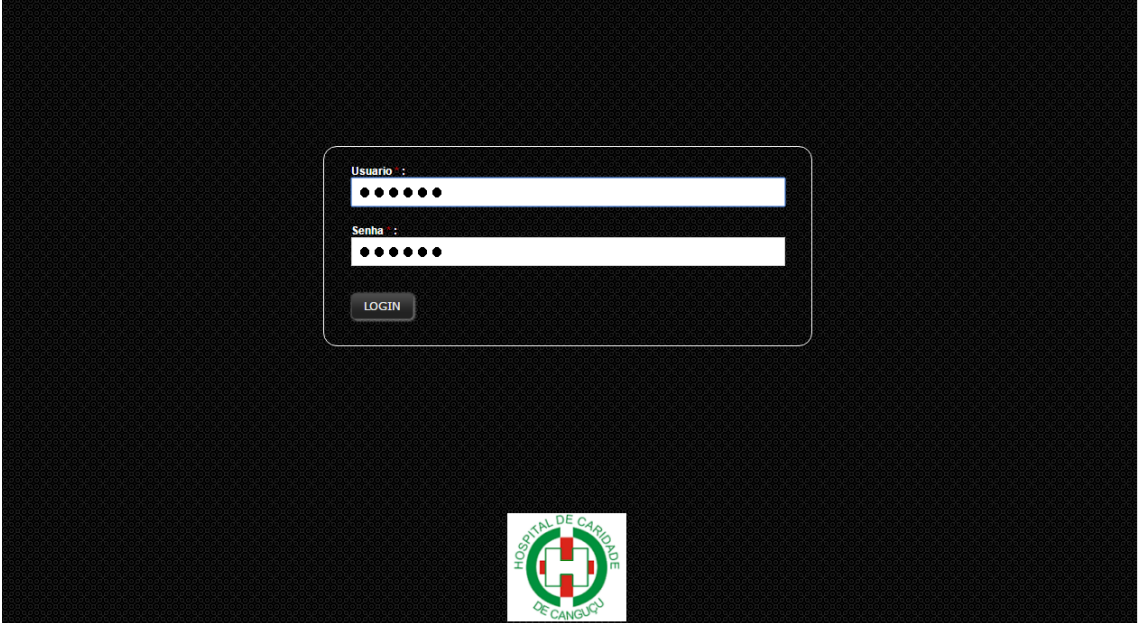

*Figura 2 - Acesso Usuário/Senha*

**3º) Na tela inicial do Sistema de Tomografia e Raio-x Digital, clique em SERVIDOR HOSPITAL para ter acesso as imagens do HCC, como mostra na figura 3.**

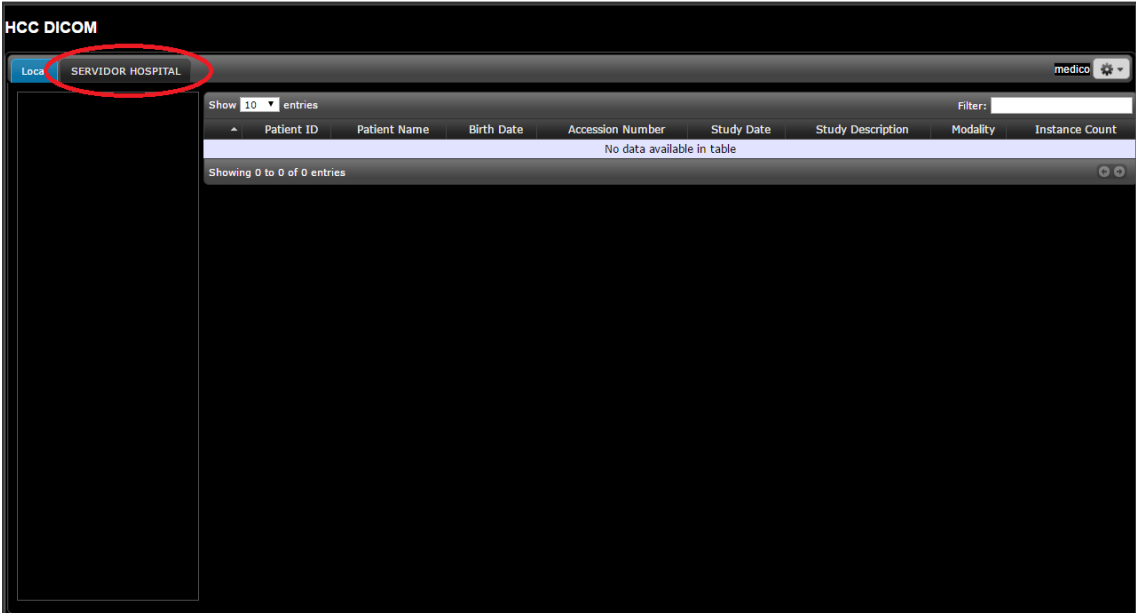

*Figura 3 - Tela Inicial do Sistema*

**4º) Na tela de busca de paciente, deverá ser preenchido obrigatoriamente os seguintes campos:**

- **Patiente Name [Nome do Paciente]**
- **Study Date (From) [Data Início]**
- **Study Date (to) [Data Fim] Obs.: Os campos Study Date serão iguais como no exemplo abaixo.**

**Após o Preenchimento dos dados, clique em Search (pesquisar).**

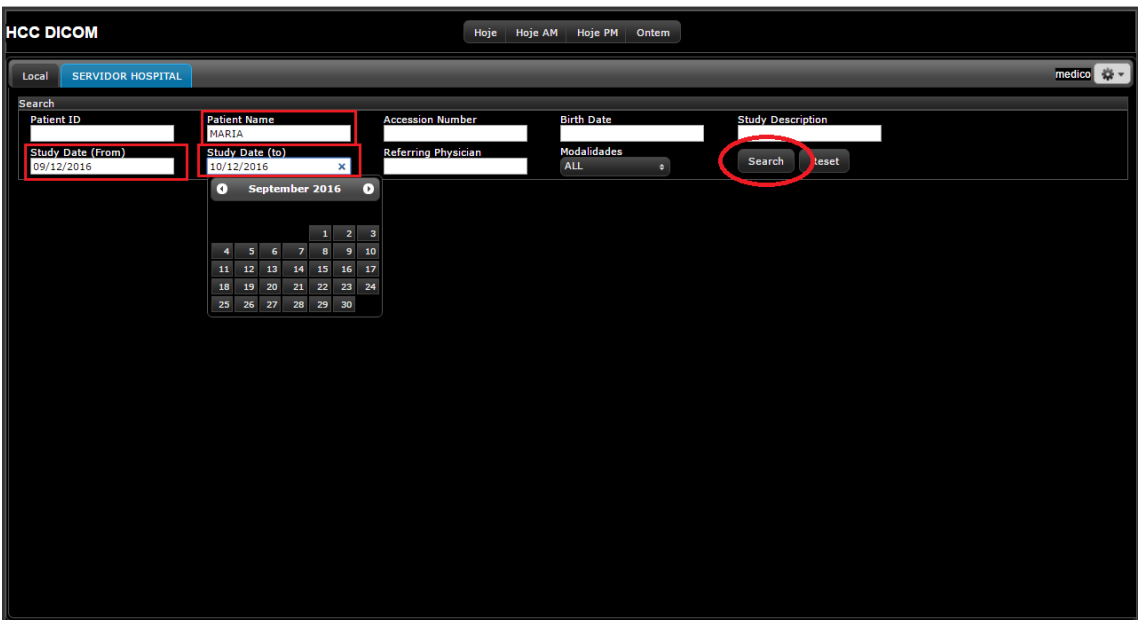

*Figura 4 - Tela de Pesquisa de Paciente*

**5º) Para ver os exames realizados pelo paciente, clique no nome do mesmo para visualizar o quadro de imagens, localizando-se ao lado esquerdo da tela, como mostra na figura 5.**

| <b>HCC DICOM</b><br>Hoje<br><b>Hoje AM</b><br><b>Hoje PM</b><br>Ontem             |                                                  |  |                                                               |                              |  |                                                       |  |           |                                                                 |  |  |                          |                             |         |              |                   |           |
|-----------------------------------------------------------------------------------|--------------------------------------------------|--|---------------------------------------------------------------|------------------------------|--|-------------------------------------------------------|--|-----------|-----------------------------------------------------------------|--|--|--------------------------|-----------------------------|---------|--------------|-------------------|-----------|
| Local                                                                             | medico $\Rightarrow$<br><b>SERVIDOR HOSPITAL</b> |  |                                                               |                              |  |                                                       |  |           |                                                                 |  |  |                          |                             |         |              |                   |           |
|                                                                                   | <b>Search</b><br><b>Patient ID</b>               |  | <b>Patient Name</b><br>MARIA<br>Study Date (to)<br>09/12/2016 |                              |  | <b>Accession Number</b><br><b>Referring Physician</b> |  |           | <b>Birth Date</b><br><b>Modalidades</b><br><b>ALL</b><br>$\div$ |  |  | <b>Study Description</b> |                             |         |              |                   |           |
| <b>Study Date (From)</b><br>09/12/2016<br><b>MARIALVA^QUINTANA^BRAC</b><br>ID: 69 |                                                  |  |                                                               |                              |  |                                                       |  |           |                                                                 |  |  | Search<br>Reset          |                             |         |              |                   |           |
|                                                                                   |                                                  |  |                                                               |                              |  |                                                       |  |           |                                                                 |  |  |                          |                             | Filter: |              |                   |           |
|                                                                                   | 12/09/2016<br>2 Series                           |  | $\hat{z}$                                                     | Patient $\circ$<br><b>ID</b> |  | <b>Patient Name</b>                                   |  | $\hat{z}$ | Date of $\Rightarrow$ Accession $\Rightarrow$ Birth             |  |  | <b>Study Date</b>        | <b>Study</b><br>Description |         | ○ Modality ◇ | Instance<br>Count | $\hat{v}$ |
|                                                                                   | - Images: 1                                      |  | $\bullet$                                                     | 92                           |  | MARIA^LEONOR^SOARES^PAPINE^(PS)                       |  |           | 19311227                                                        |  |  | 12/09/2016 17:51:16      |                             |         | <b>CR</b>    | $\mathbf{1}$      |           |
|                                                                                   |                                                  |  | $\bullet$                                                     | 73                           |  | MARIA^^CLARA^RUTZ^RIBEIRO (PMC)                       |  |           | 20160206                                                        |  |  | 12/09/2016 11:20:14      |                             |         | <b>CR</b>    | 1                 |           |
|                                                                                   |                                                  |  | $\bullet$                                                     | 69                           |  | MARIALVA^QUINTANA^BRAGA^(PMC)                         |  |           | 19500520                                                        |  |  | 12/09/2016 10:54:03      |                             |         | <b>CR</b>    | $\overline{2}$    |           |
|                                                                                   | - Images: 1                                      |  |                                                               | Showing 1 to 3 of 3 entries  |  |                                                       |  |           |                                                                 |  |  |                          |                             |         |              |                   |           |
|                                                                                   |                                                  |  |                                                               |                              |  |                                                       |  |           |                                                                 |  |  |                          |                             |         |              |                   |           |
|                                                                                   |                                                  |  |                                                               |                              |  |                                                       |  |           |                                                                 |  |  |                          |                             |         |              |                   |           |
|                                                                                   |                                                  |  |                                                               |                              |  |                                                       |  |           |                                                                 |  |  |                          |                             |         |              |                   |           |
|                                                                                   |                                                  |  |                                                               |                              |  |                                                       |  |           |                                                                 |  |  |                          |                             |         |              |                   |           |
|                                                                                   |                                                  |  |                                                               |                              |  |                                                       |  |           |                                                                 |  |  |                          |                             |         |              |                   |           |

*Figura 5 - Quadro de Imagens após a pesquisa do paciente*

**5º) Para visualizar as imagens clique com o botão esquerdo do mouse em cima da imagem a ser analisada pelo médico.**

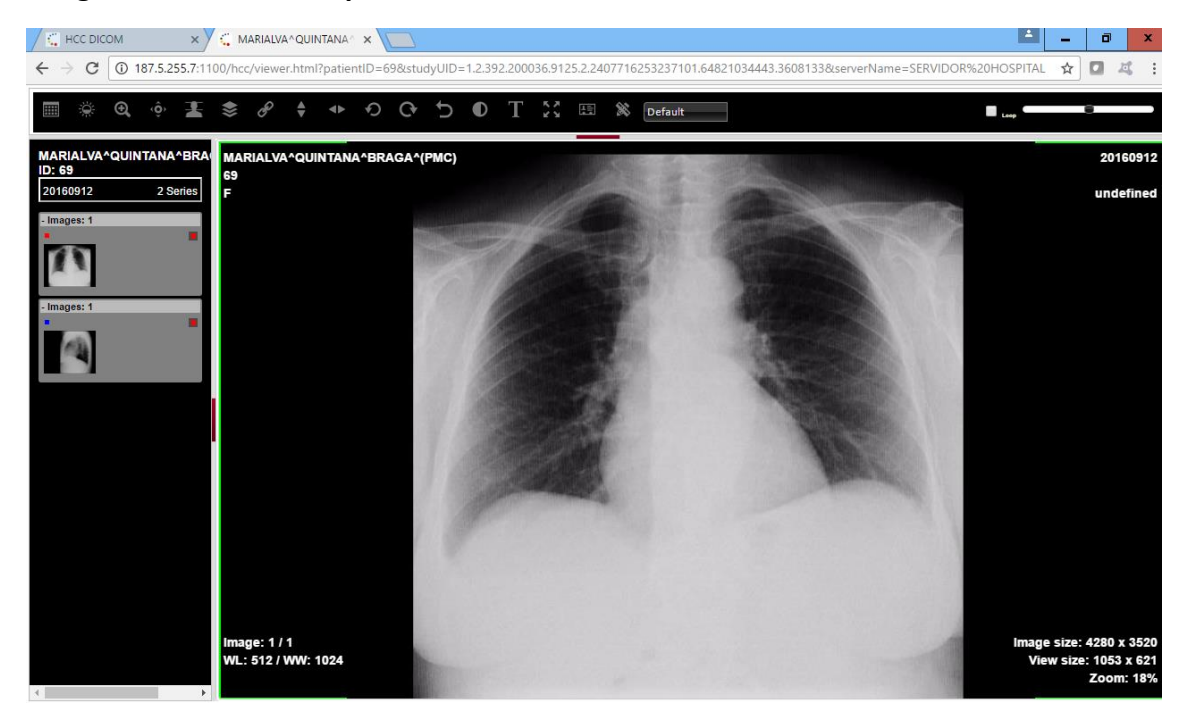

*Figura 6 - Imagem Visualizada*

**Maiores informações: (53) 3252-1100 - Setor de informática Ramal 175**